# SolarEdge storing melden

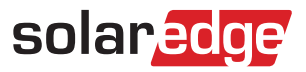

- Het opnieuw pairen van het systeem kan in veel gevallen de oplossing zijn voor een storing
- Ben je op locatie? Bel SolarEdge support: 0800-7105
- Ben je niet op locatie? Maak een case aan via het SolarEdge Support Center
- Dien je voor het eerst een claim in, vul dan het 'New Vendor' formulier in, te vinden in de SolarEdge downloads

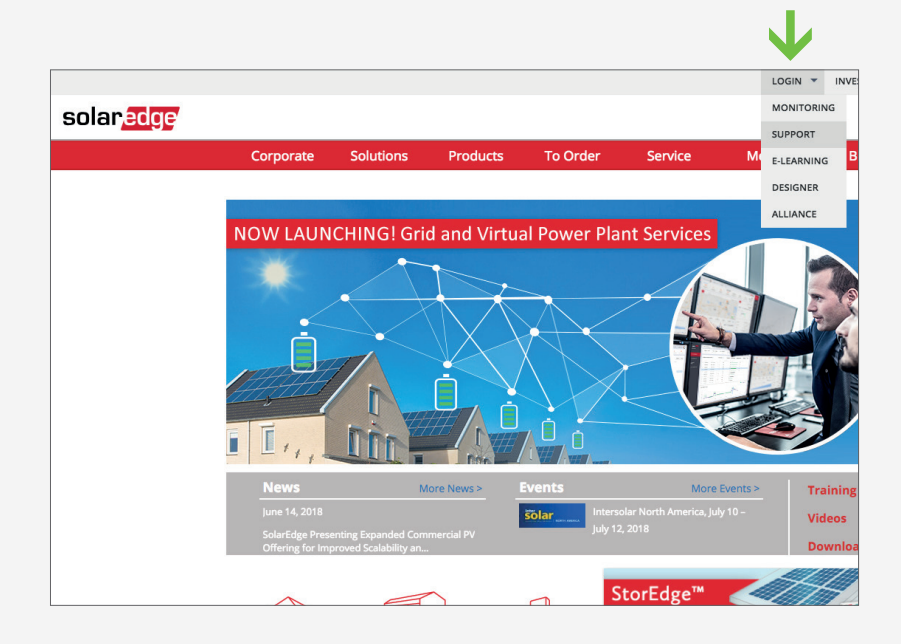

### Stap 1

- Ga naar www.solaredge.com
- Klik rechtsbovenin op 'Login'
- Klik in het dropdown menu op 'Support'
- Vul je gebruikersnaam en wachtwoord in. Deze zijn gelijk aan de inloggegevens voor het Monitoring Portaal.

### Stap 2

- Ga naar 'Mijn Support Cases' voor overzicht van cases
- Klik hier op de knop 'Open een nieuwe case'.

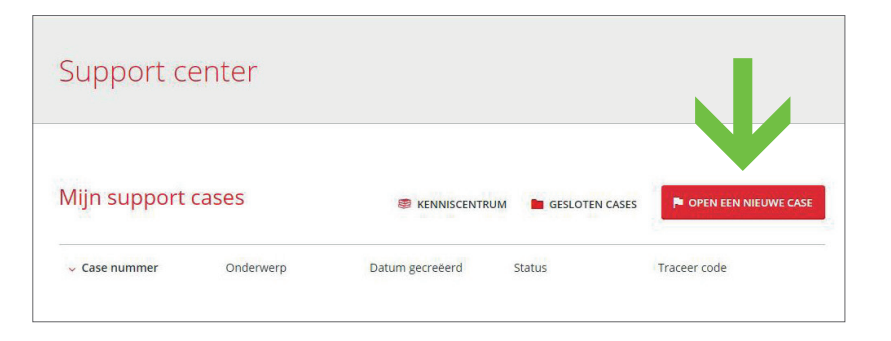

#### GROOTHANDEL SOLAR & LED

De Weegschaal 2 5215 MN 's-Hertogenbosch Nederland

- t +31(0)73 684 0834
- e info@natec.nl
- i www.natec.nl

**FF** natec

## SolarEdge storing melden

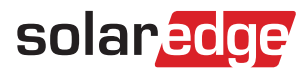

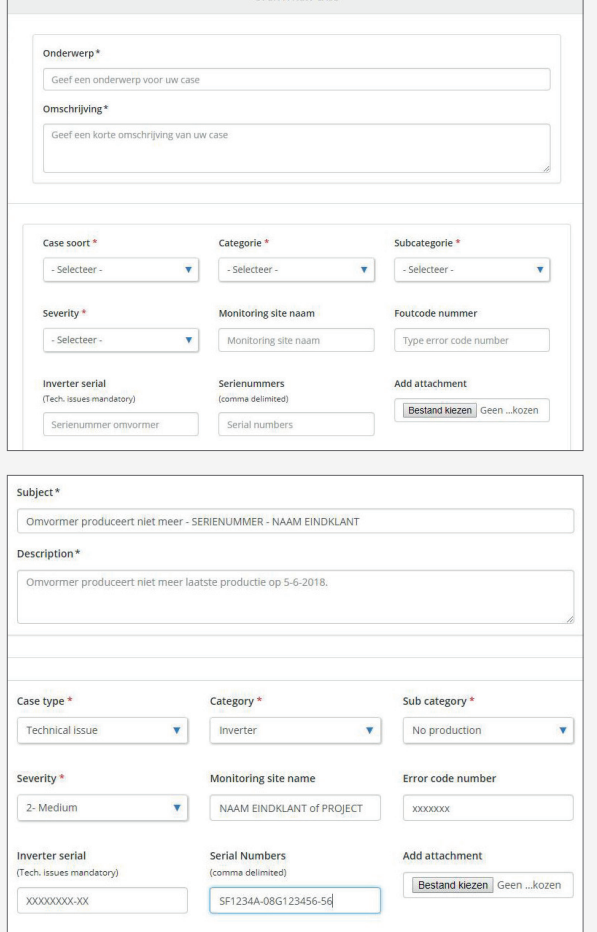

## Stap 4

Je case is nu aangemaakt en wordt opgepakt door het Support Center van SolarEdge. Meer informatie over de retourprocedure, onkostenvergoeding en het claim proces vind je het op het SolarEdge formulier 'SolarEdge RMA-proces en onkostenvoergoeding'.

### Stap 3

Vul de velden in om een nieuwe case aan te maken.

Geef in het veld 'Beschrijving' zoveel mogelijk informatie over het betreffende probleem:

- De soort storing specifiek omschrijven. *LET OP! Het woord 'storing' is niet voldoende.*
- Het serienummer van het SolarEdge product
- De naam van de eindklant/plantnaam

Heb je meer informatie beschikbaar over de betreffende storing?

Meld dit hier, het kan gaan om:

- Welke acties er ondernomen zijn om het probleem te verhelpen?
- Is er contact geweest met SolarEdge?
- Is er gemeten op locatie, zo ja, wat zijn de waarnemingen?
- Vermeld een gewenst afleveradres waar eventueel de vervangende onderdelen naartoe gestuurd mogen worden.

Vervolgens vul je de diverse dropdown menu's volledig in.

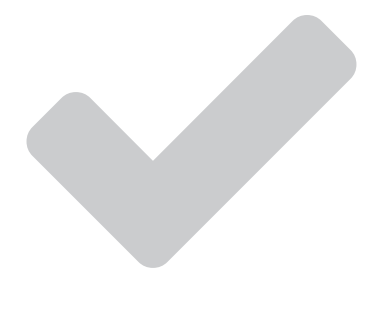

#### GROOTHANDEL SOLAR & LED

De Weegschaal 2 5215 MN 's-Hertogenbosch Nederland

- t +31(0)73 684 0834
- e info@natec.nl
- i www.natec.nl

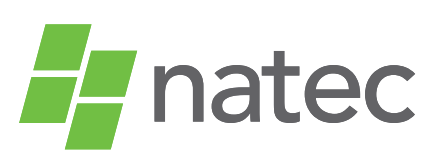